#### Troubleshooting Techniques for Microsoft Exchange Server 2007

Carla Santos Support Engineer II Microsoft Corporation Alexandre Guerra Senior Support Engineer Microsoft Corporation

Microsoft Services

#### Agenda

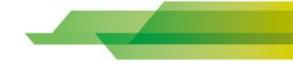

#### • 1<sup>a</sup> Parte

- Troubleshooting Mailflow
- Troubleshooting Setup
- 2<sup>a</sup> Parte
  - Troubleshooting Performance
  - Other Troubleshooting Tools

# **Exchange Mailflow Troubleshooting**

# Troubleshooting

Mail Flow Troubleshooter

# Monitoring

- Message Tracking
   Output Viewer
- O Queue Viewer

#### **Transport Cmdlets**

- Test-MailFlow
- **Test-SenderID**
- O Test-IPBlockListProvider
- O Test-IPAllowListProvider
- O Test-EdgeSynchronization

# **Exchange Mailflow Troubleshooting**

#### **Routing Log Viewer**

- Introduced in Service Pack 1
- Equivalent to Winroute
- Displays routing table
- Provides comparison of topology at two points in time, identifying differences
- Useful in determining transport topology
  - Route to remote Active Directory Site
  - Route to connector with external address space

# Exchange Setup Troubleshooting

 Use Setup logs to troubleshoot errors that occurred during setup or blocked the Exchange installation

Get-SetupLog.ps1 C:\ExchangeSetupLogs\ExchangeSetup.log
-error -tree

| Log name and path                                                           | Description                                                                                                    |
|-----------------------------------------------------------------------------|----------------------------------------------------------------------------------------------------|
| <system drive=""><br/>\ExchangeSetupLogs\<br/>ExchangeSetup.log</system>    | Tracks progress of every task performed during Setup;<br>contains details on pre-requisite checks, installation<br>progress, and configuration changes made by Setup |
| <system drive=""><br/>\ExchangeSetupLogs\<br/>ExchangeSetup.msilog</system> | Windows Installer log file that contains details on extraction of Exchange code from installer file (ExchangeServer.msi)                                             |

# Exchange Setup Troubleshooting

- Recovering from a Failed Setup
  - Setup creates a 'Watermark' entry in registry to resume at point of failure
     HKLM\Software\Microsoft\Exchange\v8.0\<Role>\
  - If a Watermark is present, note for which role, then run the following cmdlet to resume and complete installation:
     Setup.com /roles:<RoleWithWatermark>

Several documented resolutions for Setup failures at <a href="http://technet.microsoft.com/en-us/library/bb232206(EXCHG.80">http://technet.microsoft.com/en-us/library/bb232206(EXCHG.80</a>).aspx

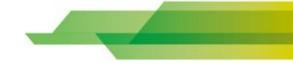

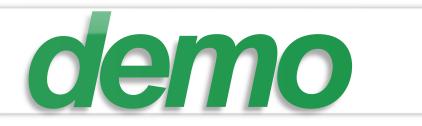

# **Demo 1 – Mailflow & Setup**

Microsoft Services

#### **Exchange Performance Troubleshooting**

• Consider the performance impact of:

- Antivirus (file system and Exchange-based)
- Backup applications
- Archiving and compliance, including MRM
- Monitoring agents and tools
- Desktop tools that integrate with Outlook
- Mobile messaging (Microsoft or third-party)

#### **Exchange Performance Troubleshooting**

- Performance Monitor
- White Paper Monitoring Exchange 2007 <u>http://technet.microsoft.com/en-us/library/bb201720(EXCHG.80).aspx</u>
- Performance Troubleshooter
- Performance Analysis of Logs (PAL) <u>http://www.codeplex.com/pal</u>

# **Other Troubleshooting Tools**

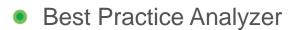

- Exchange Remote Connectivity Analyzer
  - Web-based, unlike current Analyzer set
  - Available at https://www.testexchangeconnectivity.com
  - Tests connectivity for range of scenarios
    - Autodiscover
    - RPC/HTTPS
    - ActiveSync
    - Inbound SMTP delivery

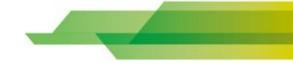

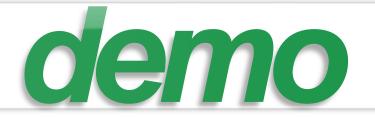

# Demo 2 – Performance & Other Tools

Microsoft Services

## **Additional Resources**

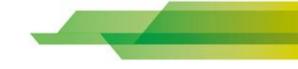

- Troubleshooting Slow RPC Request Processing Issues
- Troubleshooting OWA 2007 Publishing Rules on ISA Server 2006
- Troubleshooting Outlook RPC dialog boxes
- Configuration tips and common troubleshooting steps for multiple forest deployment of Autodiscover service
- File-Level Antivirus Scanning on Exchange 2007

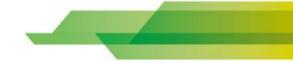

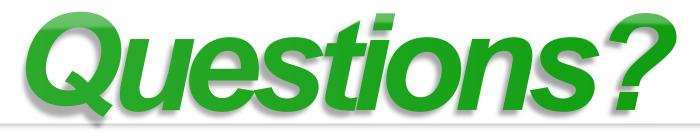

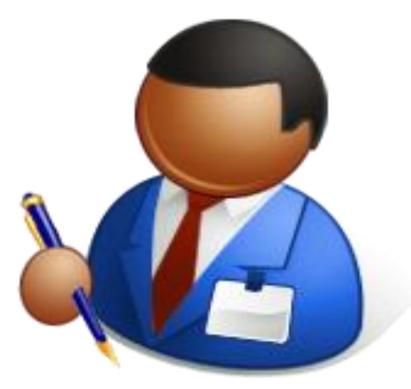

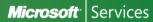

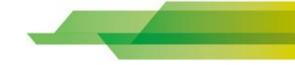

# Microsoft® Your potential. Our passion.™

© 2008 Microsoft Corporation. All rights reserved. Microsoft, Windows, Windows Vista and other product names are or may be registered trademarks and/or trademarks in the U.S. and/or other countries. The information herein is for informational purposes only and represents the current view of Microsoft Corporation as of the date of this presentation. Because Microsoft must respond to changing market conditions, it should not be interpreted to be a commitment on the part of Microsoft, and Microsoft cannot guarantee the accuracy of any information provided after the date of this presentation. MICROSOFT MAKES NO WARRANTIES, EXPRESS, IMPLIED OR STATUTORY, AS TO THE INFORMATION IN THIS PRESENTATION.

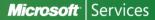